### **Students Records – Courses Dashboard Business Intelligence User Guide Dashboard Content & Examples**

*Institutional Research & Analysis*

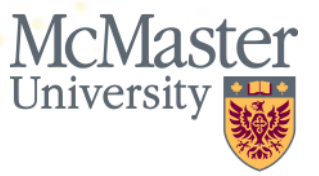

## **Welcome**

This user guide demonstrates how users can answer questions using the Student Records – Courses Business Intelligence (BI) dashboard.

The Student Records – Courses dashboard was developed by Institutional Research and Analysis in close coordination with stakeholders across the university, including representatives from the Faculties, the Registrar's Office and the School of Graduate Studies, and contains reports on course enrolments, units taught, course scheduling and grades. In addition to this user guide, the Student Records – Courses dashboard includes a Glossary tab as well as explanations within each report of the rules and definitions applied.

We hope you find the content of this guide and the dashboard relevant, useful, clear and easy-to-use.

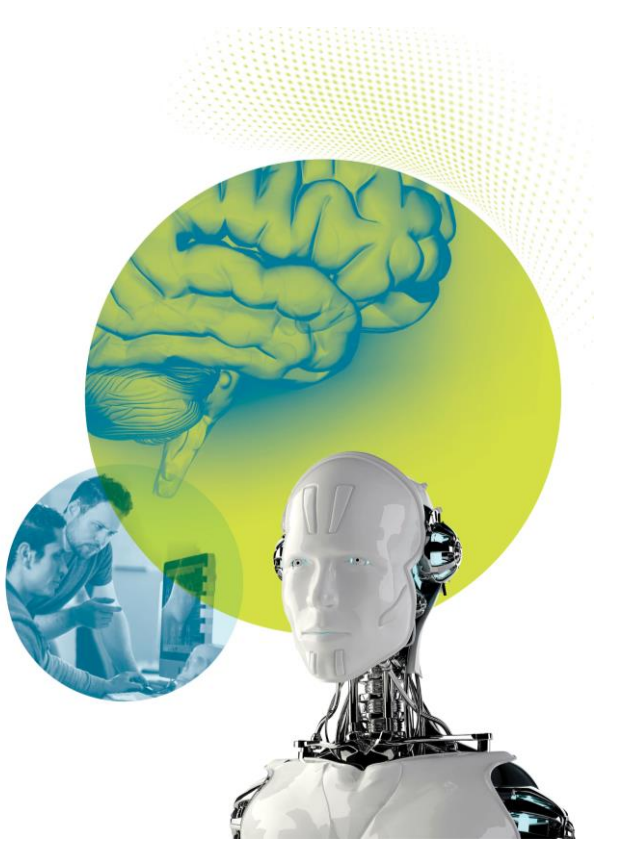

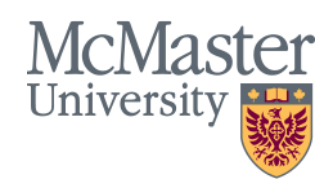

#### **Table of Contents**

#### **Overview**

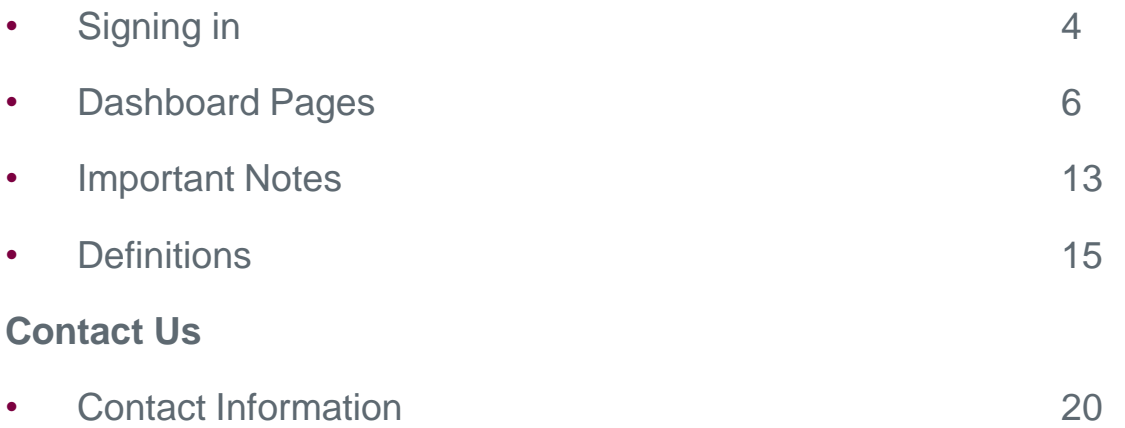

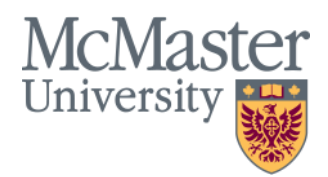

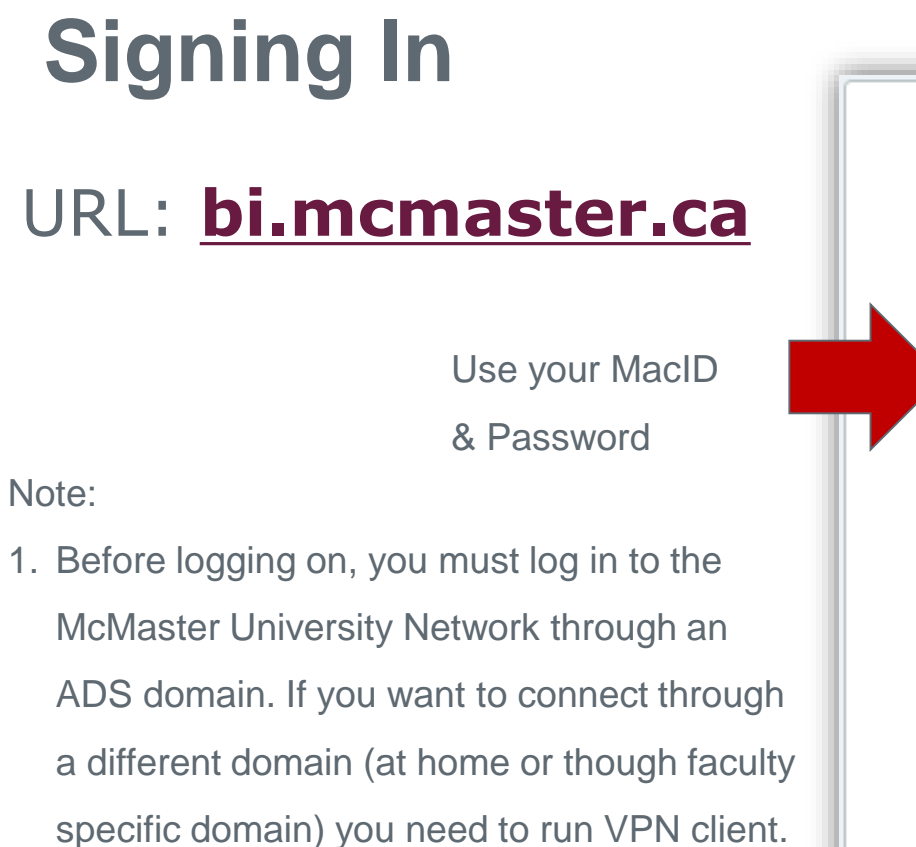

2. If there is any login issue, clean your browser cache and then login again

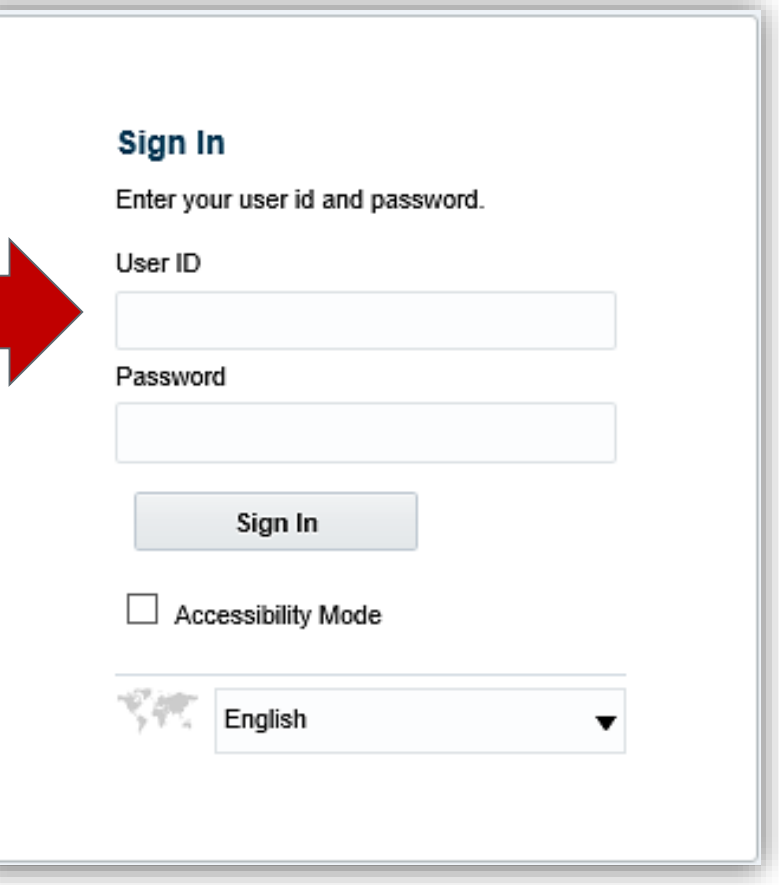

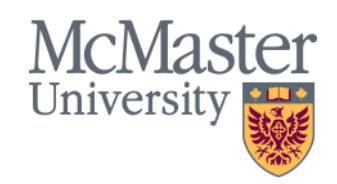

# **Navigating to a Dashboard**

1. Left Click on the **Dashboards** section

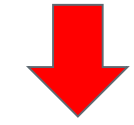

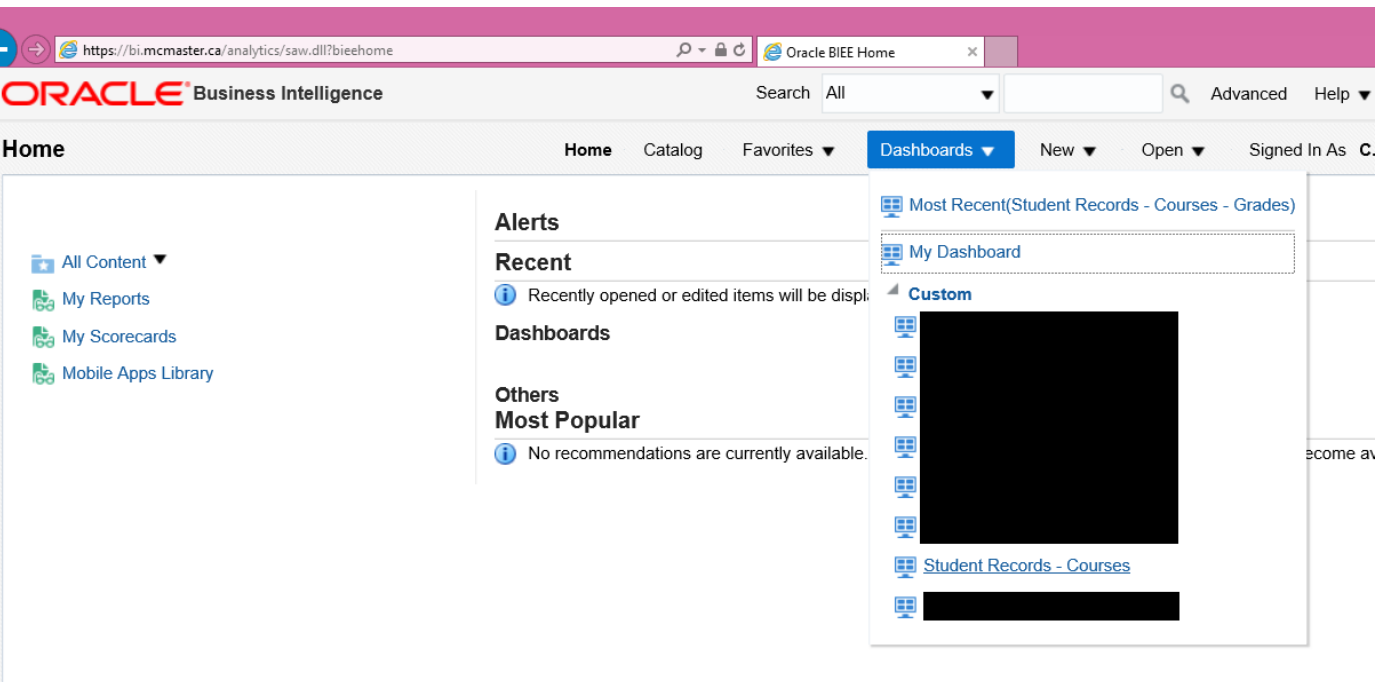

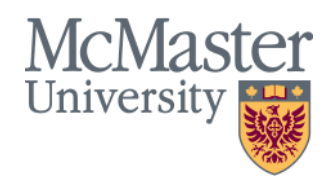

**BRIGHTER WORLD** | mcmaster.ca

€

# **Dashboard Pages**

There are five dashboard pages available on the Student Records – Courses Dashboard:

- Course Enrolment
- Course Planning
- **Grades**
- **Advanced Course Enrolment Filters**
- **Glossary**
- Release Notes

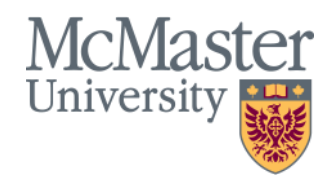

### **Dashboard Pages: Course Enrolment**

• The Course Enrolment page includes reports on the number of courses or units taught, broken down by Course or Student Faculty, Student Plan, Subject, Course Code, Section and more.

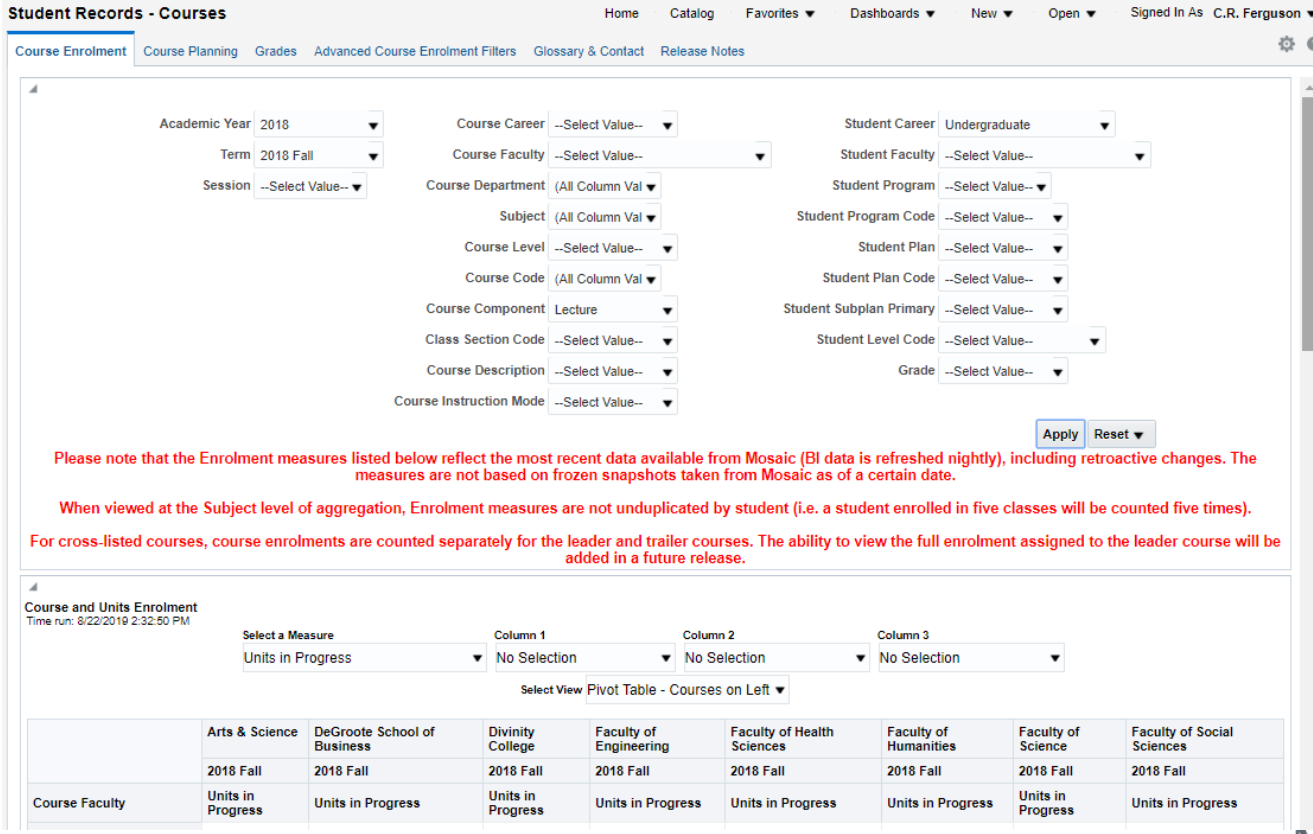

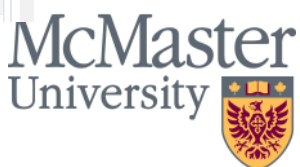

### **Dashboard Pages: Course Planning**

• The Course Planning page is intended to give users as much data as possible to make informed course-planning decisions. Reports include course enrolment history and utilization rates, breakdowns by Student Faculty, Program and Plan, and Course Scheduling History.

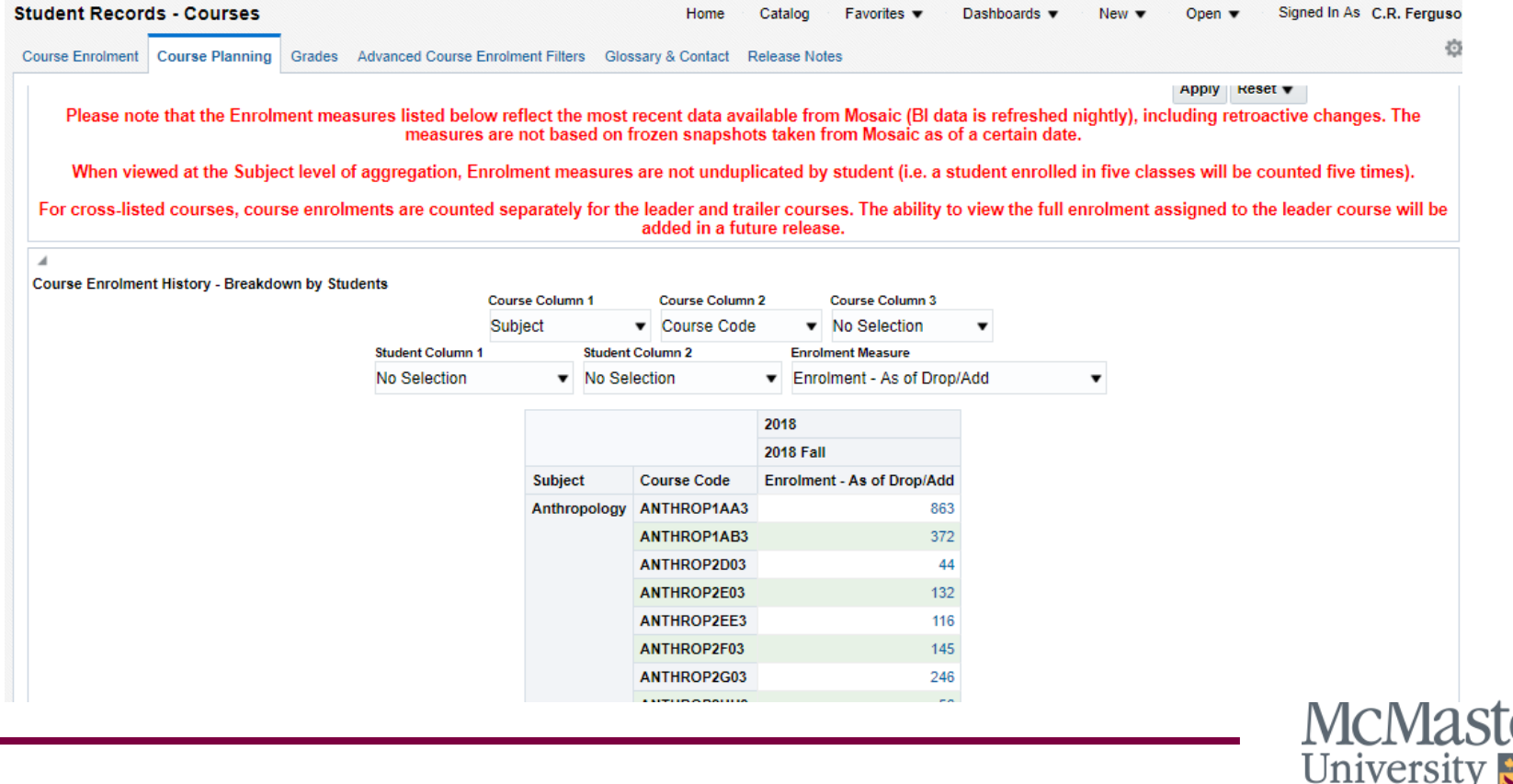

### **Dashboard Pages: Grades**

• The Grades dashboard page includes reports on which grades were awarded by course or by section, average grades by course, section or subject, and withdrawal rates.

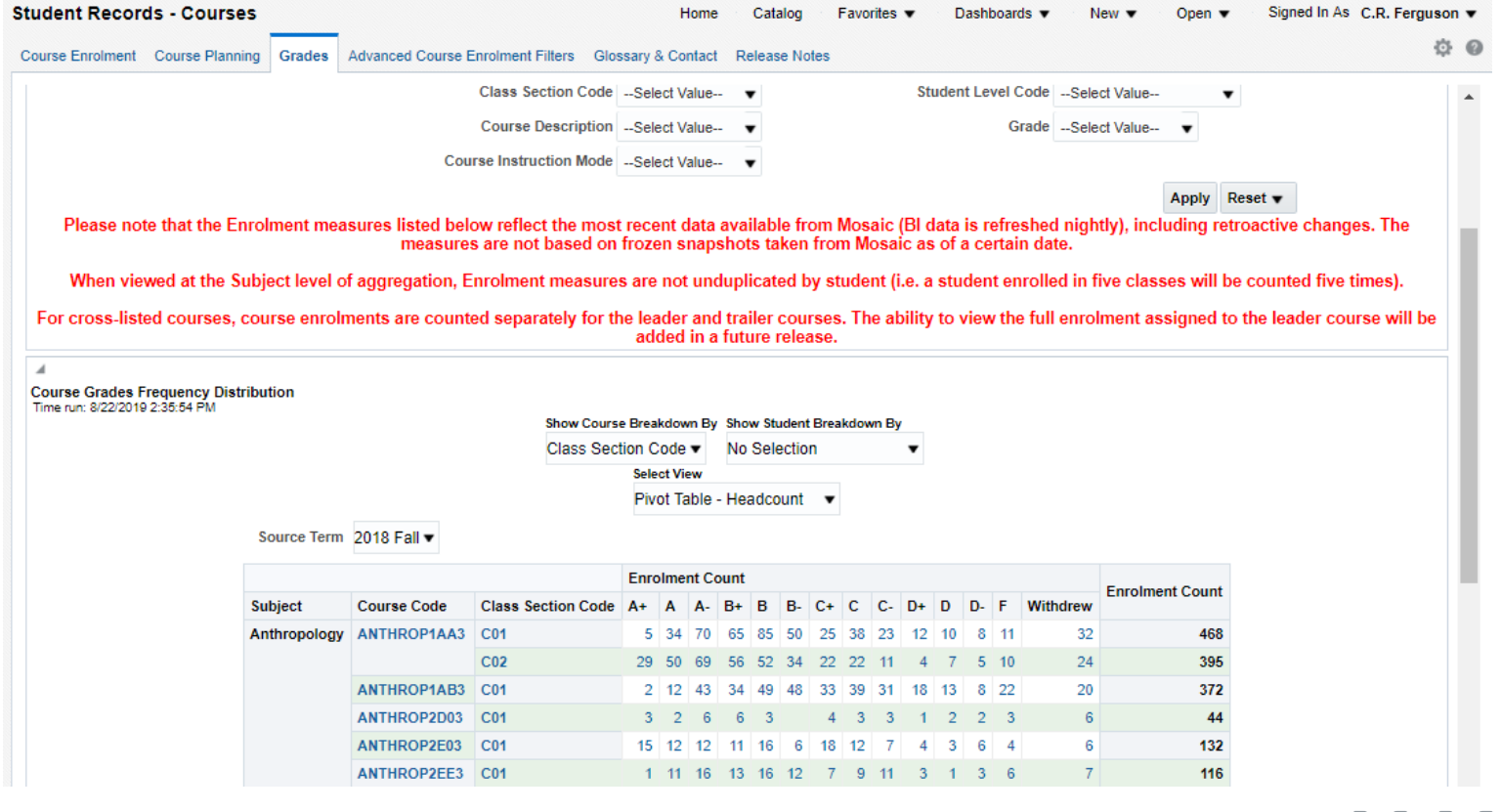

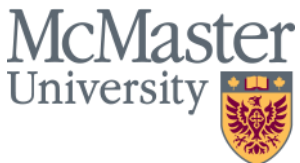

#### **Dashboard Pages: Advanced Course Enrolment Filters**

• The Advanced Course Enrolment Filters shows a distinct count of students meeting the specified criteria, and allows users to apply filters based on minimum or maximum number of units or courses taken/earned.

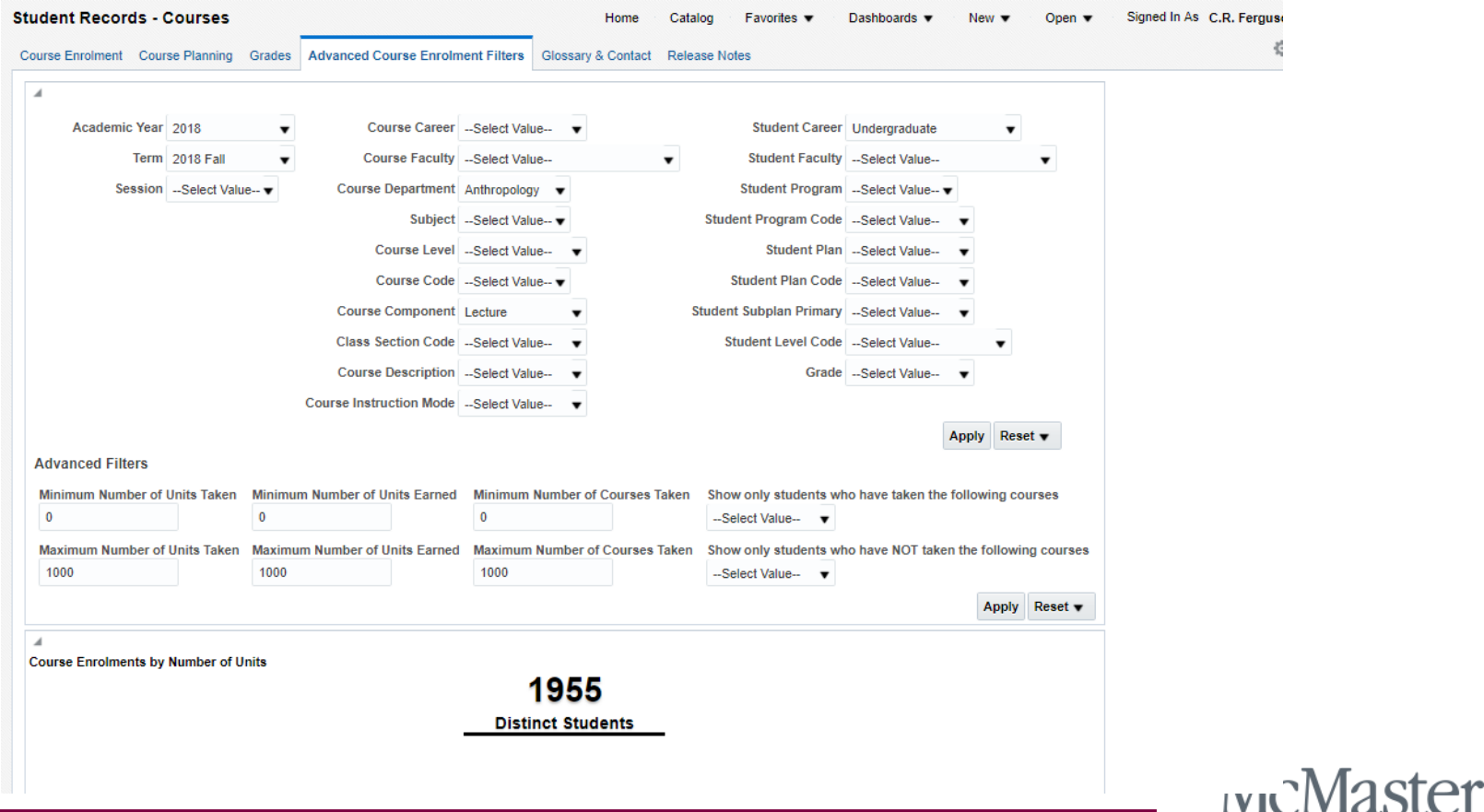

Universit

### **Dashboard Pages: Glossary**

• The Glossary page includes definitions of the measures and dimensions used throughout the Student Records – Courses dashboard.

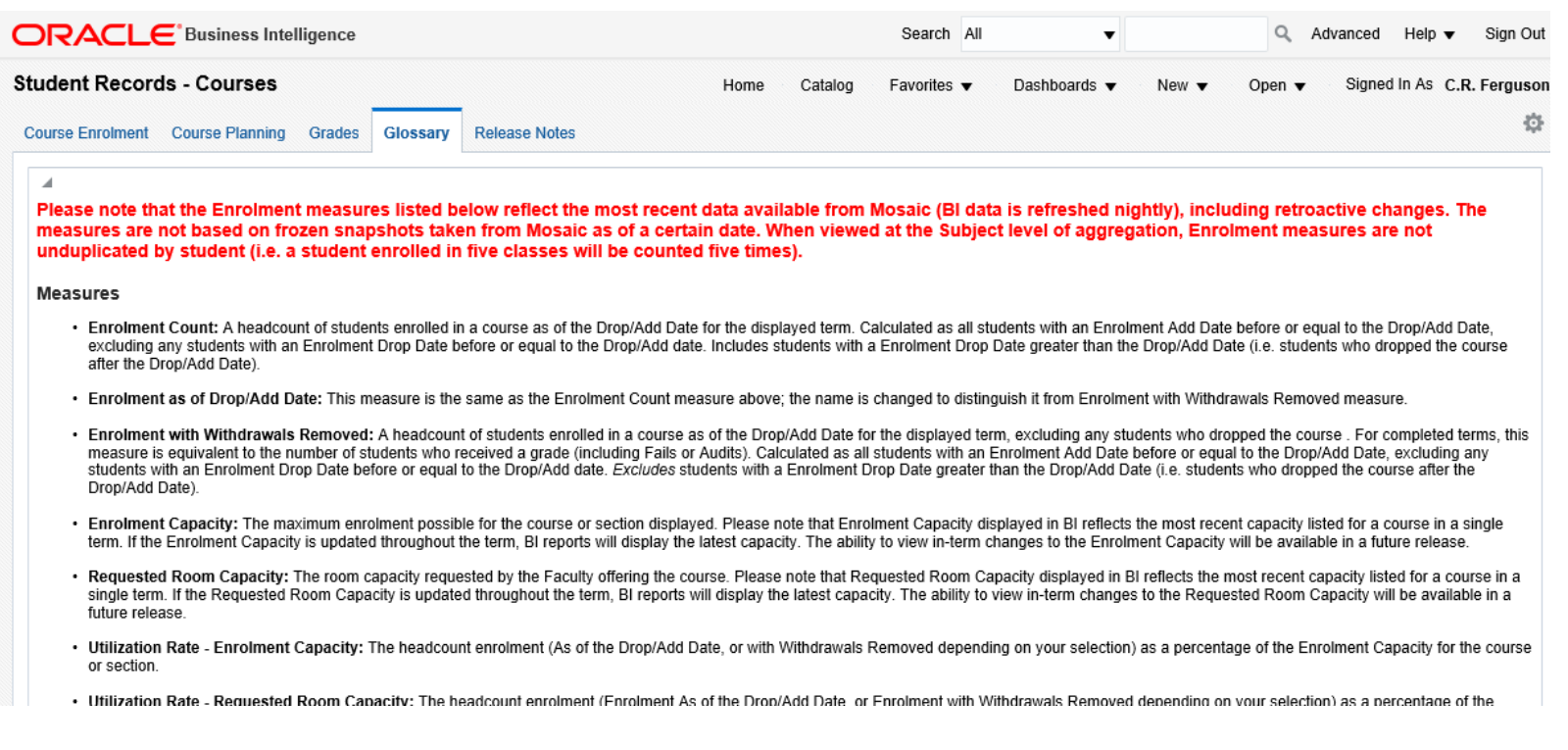

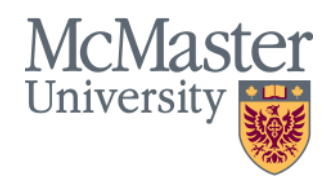

### **Dashboard Pages: Release Notes**

• The Release Notes page includes a summary of what content has been made available so far and what changes and updates are planned for future releases.

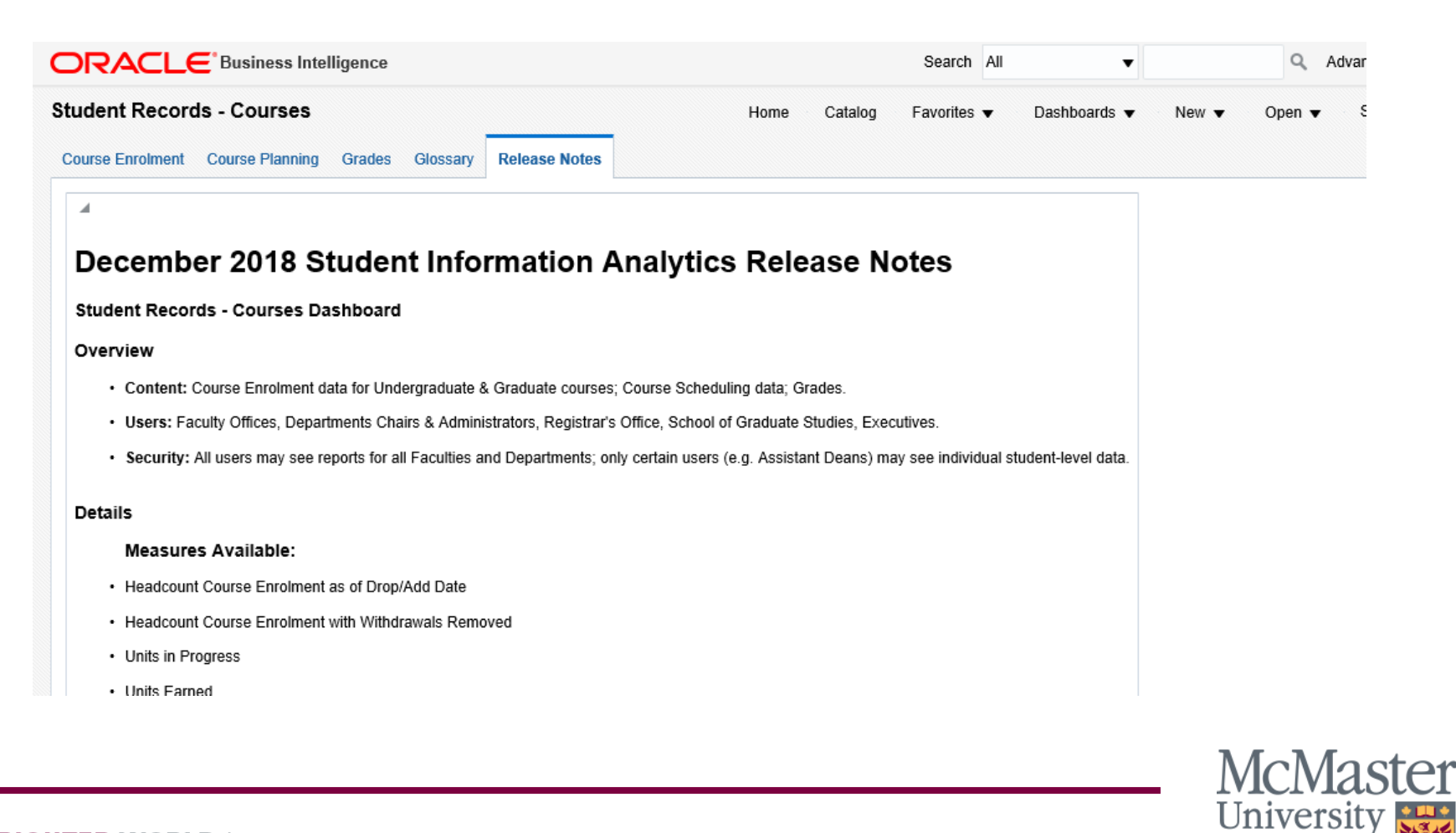

#### Important Notes: Security

- Access to the Student Records Courses dashboard is available to those who need it for planning or decision making in their role. Stakeholders from across the university, including the Faculties, Registrar's Office and School of Graduate Studies were consulted to compile a list of users and to determine their appropriate levels of access to BI in accordance with their role and their current access to Mosaic.
- Users are able to see data for the whole university; they are not restricted by their Faculty or Department. Only certain users including Deans, Associate or Assistant Deans, Program Managers and Admin Assistants have the capability to drill-down to data at the student level.

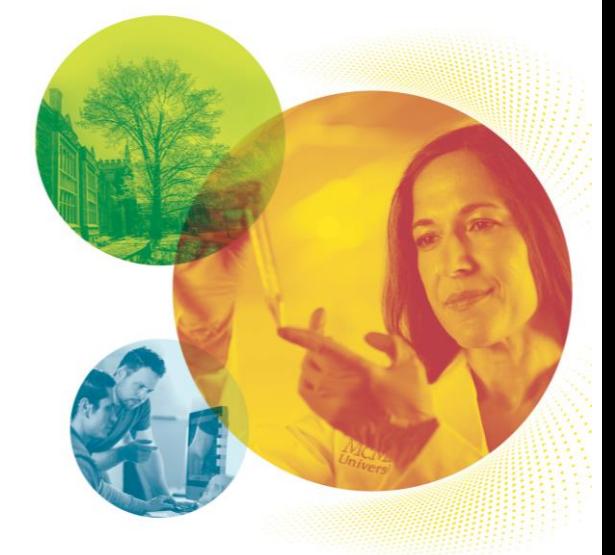

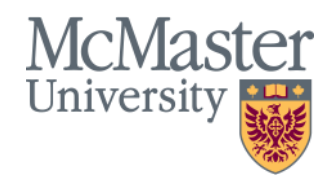

#### Important Notes: Enrolment Counts

- Please note that the Enrolment counts displayed on the Student Records – Courses dashboard may reflect retroactive changes made in Mosaic. As a result, when the Enrolment as of Drop/Add Date is calculated, it may not be equal to a frozen snapshot of the course enrolment data taken on the Drop/Add Date, since a student may have retroactively been added to or withdrawn from the course. The ability to view frozen snapshots of course enrolment data will be added in a future release.
- At this time it is not possible to view course enrolments as of a date prior to the Drop/Add Date. This functionality will be added in a future release.

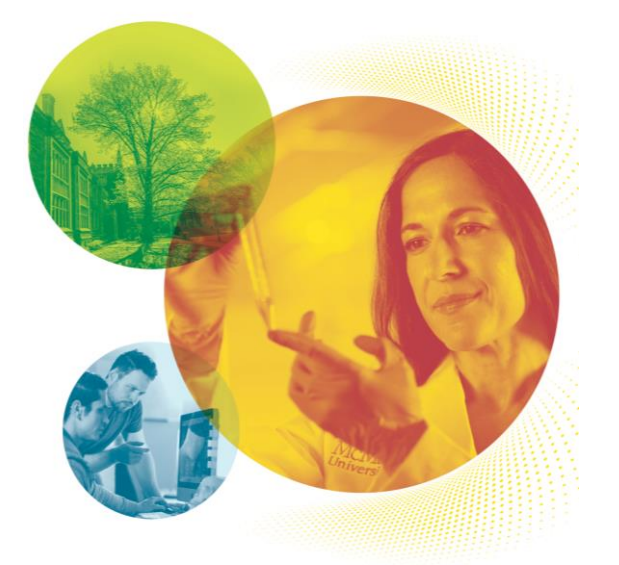

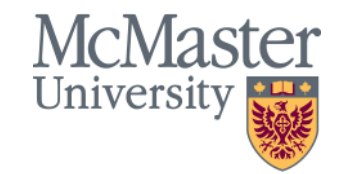

- **Enrolment Count:** A headcount of students enrolled in a course as of the Drop/Add Date for the displayed term. This measure will include the most up-to-date data from Mosaic for a given term and so may include retroactive changes. For this reason it may not match a frozen snapshot taken on the Drop/Add Date. The Enrolment Count measure is calculated as all students with an Enrolment Add Date before or equal to the Drop/Add Date, excluding any students with an Enrolment Drop Date before or equal to the Drop/Add date. Includes students with a Enrolment Drop Date greater than the Drop/Add Date (i.e. students who dropped the course after the Drop/Add Date).
- **Enrolment as of Drop/Add Date:** This measure is the same as the Enrolment Count measure above; the name is changed to distinguish it from Enrolment with Withdrawals Removed measure.

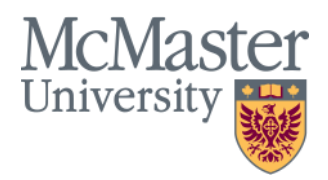

- **Enrolment with Withdrawals Removed:** A headcount of students enrolled in a course as of the Drop/Add Date for the displayed term, excluding any students who dropped the course . For completed terms, this measure is equivalent to the number of students who received a grade (including Fails or Audits). Calculated as all students with an Enrolment Add Date before or equal to the Drop/Add Date, excluding any students with an Enrolment Drop Date before or equal to the Drop/Add date. *Excludes* students with a Enrolment Drop Date greater than the Drop/Add Date (i.e. students who dropped the course after the Drop/Add Date).
- **Enrolment as of Last Day to Withdraw:** A headcount of students enrolled in a course as of the Last Day to Withdraw for the displayed term (typically early November for the Fall term). This measure will include the most up-to-date data from Mosaic for a given term and so may include retroactive changes. For this reason it may not match a frozen snapshot taken on the Last Day to Withdraw.

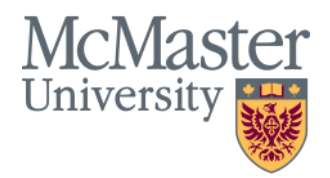

- **Enrolment Capacity:** The maximum enrolment possible for the course or section displayed. Please note that Enrolment Capacity displayed in BI reflects the most recent capacity listed for a course in a single term. If the Enrolment Capacity is updated throughout the term, BI reports will display the latest capacity. The ability to view in-term changes to the Enrolment Capacity will be available in a future release.
- **Requested Room Capacity:** The room capacity requested by the Faculty offering the course. Please note that Requested Room Capacity displayed in BI reflects the most recent capacity listed for a course in a single term. If the Requested Room Capacity is updated throughout the term, BI reports will display the latest capacity. The ability to view in-term changes to the Requested Room Capacity will be available in a future release.
- **Utilization Rate - Enrolment Capacity:** The headcount enrolment (As of the Drop/Add Date, or with Withdrawals Removed depending on your selection) as a percentage of the Enrolment Capacity for the course or section.
- **Utilization Rate - Requested Room Capacity:** The headcount enrolment (Enrolment As of the Drop/Add Date, or Enrolment with Withdrawals Removed depending on your selection) as a percentage of the Requested Room Capacity for the course or section.

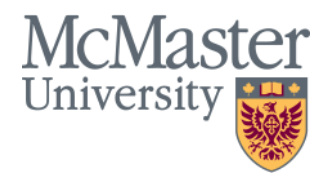

- **Units In Progress:** The Units In Progress measure includes all units counted towards a student's academic load. The measure includes units for courses that are in progress and not yet completed. In Progress courses include courses that have no grade as well as courses that have an In Progress grade. For example if a student takes a six-unit Multi Term Course (A & B), term A will show three Units In Progress and Term B will show three Units In Progress.
- **Units Taken:** The Units Taken measure includes any units a student has taken for a GPA or non-GPA grade and has/will receive a grade, whether it is a passing grade or not. For example if a student takes a six-unit Multi Term Course (A & B), term A will show zero units and Term B will have six units.
- **Units Earned:** The Units Earned measure includes any units a student has taken for a GPA or non-GPA grade and in which they have received a passing grade.
- **Mean Grade:** The mean grade for a course is calculated by converting letter grades to numbers (i.e. A+ is 12, B- is 7, F is 0, etc) and taking the average, using the number of students receiving grades as denominator (i.e. withdrawn students are not included in the calculation).

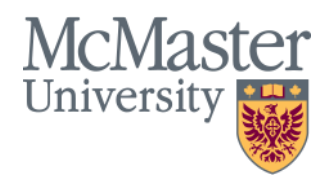

#### **What are the available Dimensions and Filters?**

- Academic Year, Term and Session
- Course Career
- Course Faculty
- Course Department
- Course Subject
- Course Level
- Course Code
- Course Component
- Section
- Course Description
- Course Instruction Mode
- Student Career
- Student Faculty
- Student Academic Program
- Student Academic Program Code
- Student Level

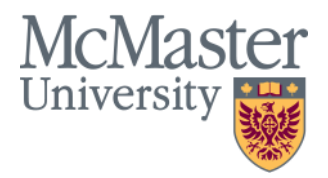

### Contact Information

If you have any questions contact:

IRA Helpdesk [irahelp@mcmaster.ca](mailto:irahelp@mcmaster.ca) Chris Ferguson [ferguscr@mcmaster.ca](mailto:ferguscr@mcmaster.ca) Vanessa Kientega [Kienteg@mcmaster.ca](mailto:Kienteg@mcmaster.ca)